# Sentinel LDK – v.7.9

Release Notes

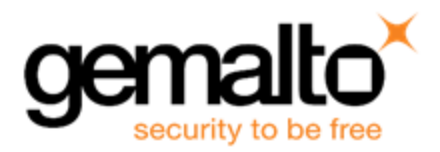

## **Revision History**

Part number 007-013811-003, Rev A

## **Copyrights and Trademarks**

© Gemalto 2019. All rights reserved. Gemalto, the Gemalto logo, are trademarks and service marks of Gemalto and are registered in certain countries.

HARDLOCK, HASP, SENTINEL, SUPERPRO and ULTRAPRO are registered trademarks of SafeNet, Inc. and/or its subsidiaries and may not be used without written permission.

All other trademarks are property of their respective owners.

## **Disclaimer**

We have attempted to make this document complete, accurate, and useful, but we cannot guarantee it to be perfect. When we discover errors or omissions, or they are brought to our attention, we endeavor to correct them in succeeding releases of the product. Gemalto is not responsible for any direct or indirect damages or loss of business resulting from inaccuracies or omissions contained herein. The specifications contained in this document are subject to change without notice.

December 2018 Revision 1901-3

# **Contents**

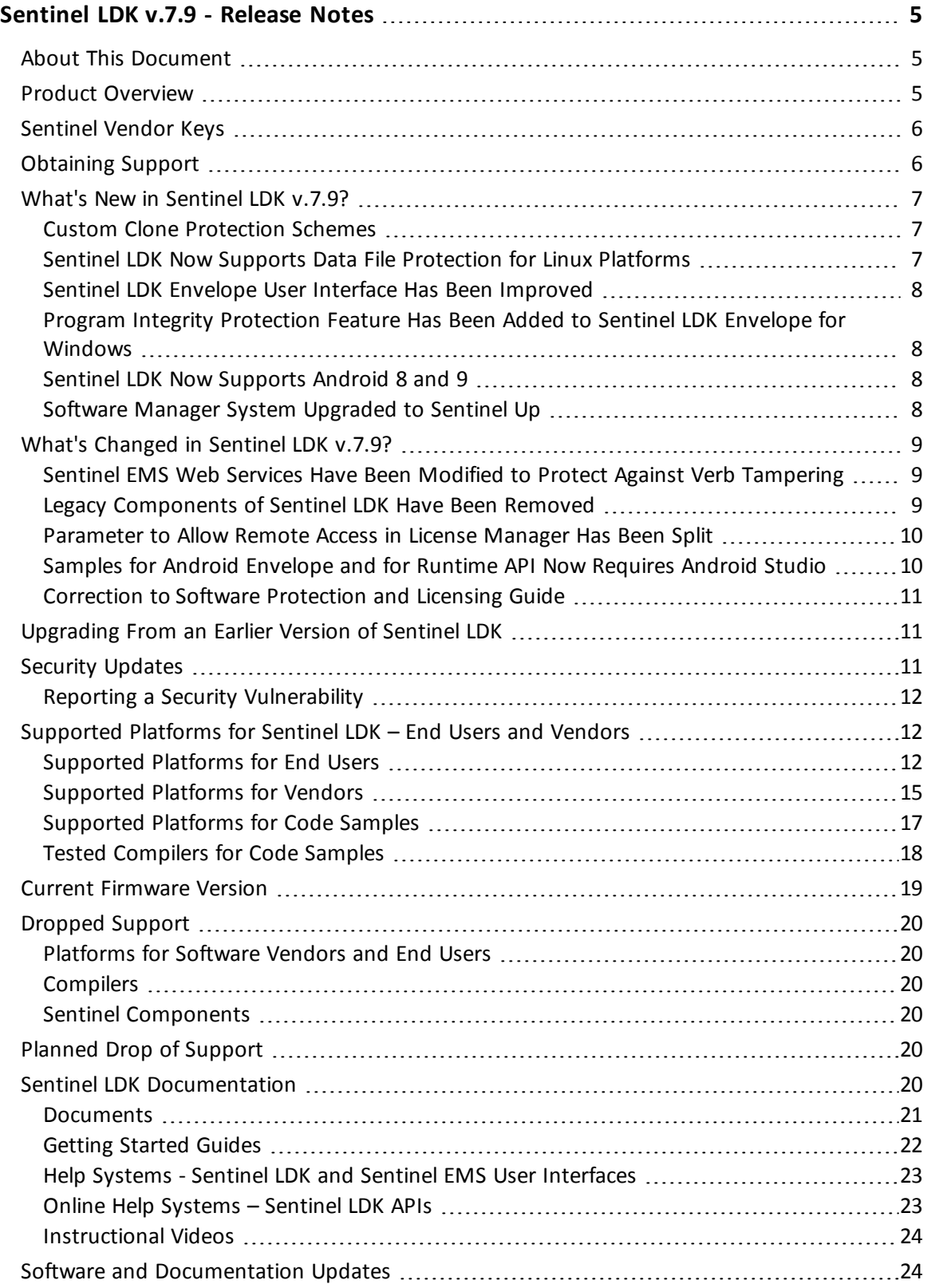

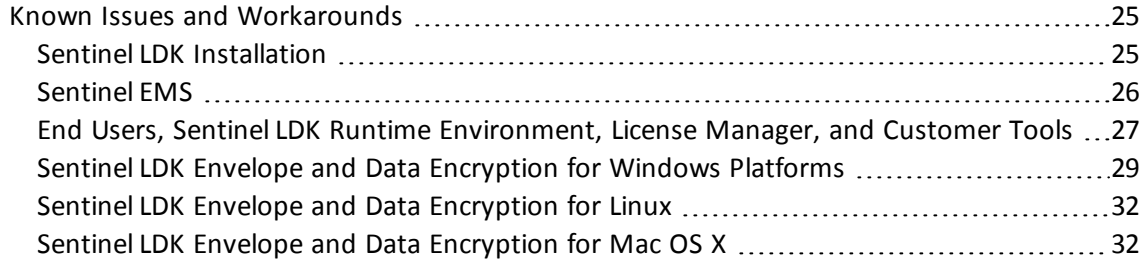

# <span id="page-4-0"></span>**Sentinel LDK v.7.9 - Release Notes**

# <span id="page-4-1"></span>**About This Document**

This document contains information about the latest release of the Sentinel LDK product, including new features, changes to the product, documentation, and known issues and workarounds.

These release notes have been changed since the release of Sentinel LDK 7.9 as follows:

n The release notes now state that Sentinel LDK Run-time Environment, Sentinel Vendor Tools, and protected applications are supported under Windows Server 2019.

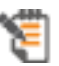

n The release notes now state that Sentinel LDK Run-time Environment and protected applications are supported under Windows 10 IoT Enterprise 2016.

These release notes are subject to change. If you are reading the release notes that were installed with the product, Gemalto recommends that you check the release notes available from the Sentinel Community web site to see if any information was added or changed. You can access the latest release notes from this location:

[http://sentinelcustomer.gemalto.com/Documentation\\_Information.aspx](http://sentinelcustomer.gemalto.com/Documentation_Information.aspx)

# <span id="page-4-2"></span>**Product Overview**

Sentinel LDK (*Sentinel License Development Kit*) provides software publishers with strong antipiracy and intellectual property protection solutions, offering unmatched flexibility in assisting you to protect your revenue and increase sales. The Sentinel system prevents unauthorized use of software, protects software copyrights and intellectual property, and offers multiple licensing models.

The strength, uniqueness, and flexibility of Sentinel LDK are based on two primary principles:

<sup>n</sup> *Protect Once—Deliver Many—Evolve Often*™ — this unique design philosophy enables you to fully separate your business and Protection (engineering) processes in order to

maximize business agility while ensuring optimum use of your employee time and core competencies, resulting in faster time to market.

<sup>n</sup> *Cross-Locking*™ — the technology that supports the *Protect Once—Deliver Many—Evolve Often* concept, enabling a protected application to work with a Sentinel hardware key or a Sentinel License Certificate (software key).

All commercial decisions, package creation and license definitions are executed by product or marketing managers after the protection has been implemented.

This workflow model provides you with greater flexibility and freedom when defining new sales and licensing models, including feature-based and component licensing, evaluation, rental, floating, subscription, trialware, pay-per-use, and more, enabling you to focus on revenue growth.

# <span id="page-5-0"></span>**Sentinel Vendor Keys**

When you purchase Sentinel LDK, you are provided with two Sentinel Vendor keys—the Sentinel Master key and the Sentinel Developer key.

The Sentinel Developer key is used by your software engineers in conjunction with the Sentinel LDK protection tools to protect your software and data files.

The Sentinel Master key is used in conjunction with Sentinel LDK and is attached to the Sentinel EMS Server. The key is used by your production staff to create licenses and lock them to Sentinel protection keys, to write specific data to the memory of a Sentinel protection key*,* and to update licenses already deployed in the field.

Every Sentinel EMS Server computer must have a Sentinel Master key connected.

Important: Keep these keys safe and only allow trusted personnel to use them. The Master key is especially valuable because it allows the generation of licenses. Both vendor keys contain secrets and enable the use of tools and API libraries which can access the memory of user keys and use of the cryptographic functionalities.

# <span id="page-5-1"></span>**Obtaining Support**

You can contact us using any of the following options:

**Business Contacts** - To find the nearest office or distributor, use the following URL: <https://sentinel.gemalto.com/contact-us-sm/>

#### **Technical Support**

To obtain assistance in using Gemalto products, feel free to contact our Technical Support team:

- <sup>n</sup> **Customer Support Portal** (preferred): <https://supportportal.gemalto.com/csm?id=sentinel>
- **E** Support Essentials (Contact details, support plans, and policies): [https://supportportal.gemalto.com/csm?id=support\\_essentials](https://supportportal.gemalto.com/csm?id=support_essentials)
- <sup>n</sup> **For Issues Related to Using the Portal**: [customerportalsupport@gemalto.com](mailto:customerportalsupport@gemalto.com)
- n **Phone:**
	- <sup>o</sup> AMER: 800-545-6608 (US toll free)
	- <sup>o</sup> International: +1-410-931-7520
	- <sup>o</sup> EMEA/APAC: <https://supportportal.gemalto.com/csm?id=sentinel>

#### $→$  **Click Contact Us**

**E-mail** (Use if you cannot submit the technical issue via the portal): [technical.support@gemalto.com](mailto:technical.support@gemalto.com)

#### **Downloads**

You can download installers and other updated components here: <https://sentinelcustomer.gemalto.com/sentineldownloads/>

# <span id="page-6-0"></span>**What's New in Sentinel LDK v.7.9?**

This section describes the main features and enhancements that are introduced in this release of Sentinel LDK.

If you are upgrading from a version of Sentinel LDK that is earlier than v.7.8, be sure to review the release notes for all intervening versions. Significant enhancements and changes are introduced in each version of Sentinel LDK. You can [download](http://sentinelcustomer.gemalto.com/sentineldownloads/?s=Release+Notes+Repository&c=all&p=Sentinel+LDK&o=all&t=Documentation&l=English) a zip file that contains all Sentinel LDK release notes from the Sentinel Customer Community download page.

## <span id="page-6-1"></span>**Custom Clone Protection Schemes**

Sentinel LDK now allows you to specify custom clone protection schemes for your Product licenses. When defining a Product, you can create a named clone protection scheme and assign it to the Product. The named scheme is also available to assign to other Products.

Separate clone protection schemes can be specified for physical machines and for virtual machines.

For each custom clone protection scheme, you select the criteria to use from a list. You also specify how many of the selected criteria must be satisfied in order for the License Manager to validate the license.

Custom clone protection schemes can be specified using either the Sentinel EMS web interface or Sentinel License Generation API. (Custom clone protection schemes are not currently supported for Sentinel EMS Web Services.)

Custom clone protection schemes are supported for SL AdminMode and SL UserMode keys. For SL AdminMode keys, Sentinel LDK Run-time Environment version 7.90 or later must be present on the computer where the protected application executes.

#### <span id="page-6-2"></span>**Sentinel LDK Now Supports Data File Protection for Linux Platforms**

You can now use Sentinel LDK Envelope for Linux to add the Data Protection module to a protected application. (For Linux applications, only the **Version 2** data protection mode is supported.) This enables the protected application to access a protected data file when the protection key contains the appropriate license for the data file. (Update of a protected data file is not currently supported.)

Sentinel LDK Envelope for Linux operates only under Linux Intel; however, it can protect applications for both Linux Intel and Linux ARM platforms. You protect the data files using Sentinel LDK Data Protection utility, operating under Windows.

To operate Sentinel LDK Data Protection utility with the Version 2 protection mode, you must connect a Sentinel Master key or Developer key with the Advanced Data File Protection module to your machine.

For more information, see the description of data file protection in the *Sentinel LDK Software Protection and Licensing Guide*.

#### <span id="page-7-0"></span>**Sentinel LDK Envelope User Interface Has Been Improved**

The Sentinel LDK Envelope graphical user interface has been modified to provide better control of the class/method tree in .NET and Java. Settings that are not commonly used have been moved to allow more space for the class/method tree. The process for selecting classes and methods has been improved.

## <span id="page-7-1"></span>**Program Integrity Protection Feature Has Been Added to Sentinel LDK Envelope for Windows**

The option **Program integrity protection** is now available in the protection settings for Windows applications. When this option is selected, the protected application is signed with a digital signature. At run-time, the signature is checked to ensure that the code was not modified.

Program integrity protection is compatible with Microsoft Authenticode signatures. It is possible to apply a Microsoft Authenticode signature to the protected application when the **Program integrity protection** option is selected.

<span id="page-7-2"></span>(This feature was already present for .NET assemblies in Sentinel LDK v.7.8.)

#### **Sentinel LDK Now Supports Android 8 and 9**

Sentinel LDK now supports Android 8 and 9, including the Licensing API and Envelope. 64-bit ARM is also supported, including the Licensing API, samples, and flows related to license updates.

(Support for Android 64-bit ARM was provided initially in Sentinel Run-time Environment version 7.81.)

#### <span id="page-7-3"></span>**Software Manager System Upgraded to Sentinel Up**

The system used to deliver online updates to Sentinel LDK components has been switched to Gemalto's **Sentinel Up**. This software manager system provides improved reliability for the delivery of future updates to Sentinel LDK on the vendor's machine.

# <span id="page-8-0"></span>**What's Changed in Sentinel LDK v.7.9?**

This section describes significant changes to existing functionality or existing documentation that have occurred in this release of Sentinel LDK.

# <span id="page-8-1"></span>**Sentinel EMS Web Services Have Been Modified to Protect Against Verb Tampering**

HTTP verb tampering is an attack that exploits HTTP verb-based authentication and access control mechanisms. The vulnerability lies in the configuration of the security constraints that specify HTTP verbs that often allow more access than intended.

An application's authentication and authorization mechanisms can be bypassed with HTTP verb tampering when the security control fails to block verbs that are not listed.

In this release, Sentinel EMS Web Services were modified to prevent HTTP verb tampering. The methods that are used by Web Services have been whitelisted: GET, POST, DELETE, PUT. When calling these methods in your application, you must ensure that they are written using only upper-case letters as shown here. Variations that used lower-case or mixed-case letters have been blocked.

This is a standard practice as suggested by the Internet community and is mentioned in RFC standard protocols (RFC 7230 and 7231).

Gemalto recommends that you review any application that calls Sentinel EMS Web Services to ensure that you are calling methods following the practices described above. The use of method calls that do not comply with these practices will cause your application to fail (error code 403).

## <span id="page-8-2"></span>**Legacy Components of Sentinel LDK Have Been Removed**

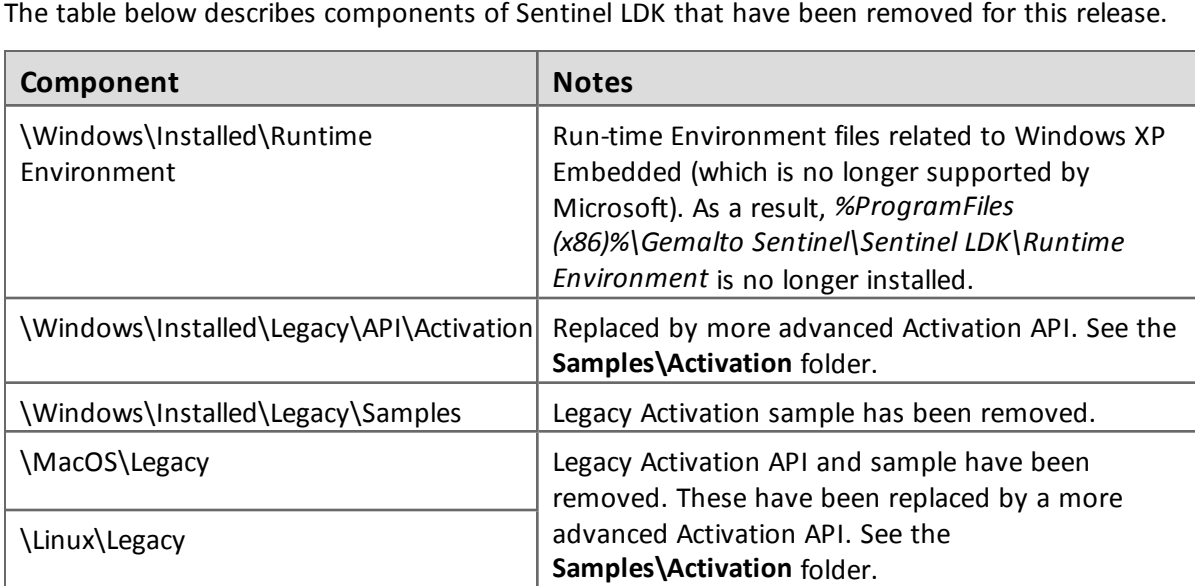

## <span id="page-9-0"></span>**Parameter to Allow Remote Access in License Manager Has Been Split**

The parameters described below configure the License Manager on a given machine to allow or deny access to the local Admin Control Center (ACC) or Admin API from a remote machine.

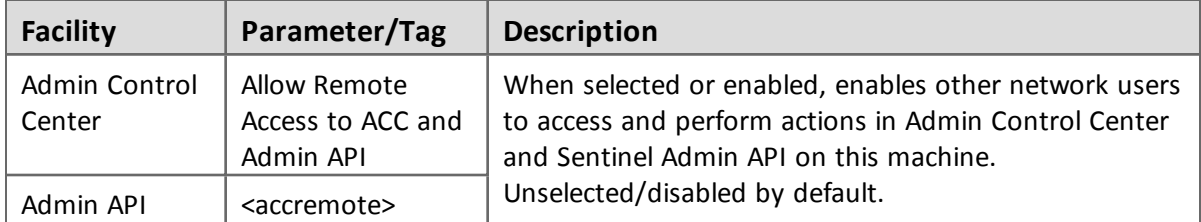

In each case, a single parameter controls remote access whether the user is attempting to access the local Admin License Manager using either Admin Control Center or Admin API.

In the License Managers for Sentinel LDK 7.9, these parameters have been split to provide more granular control of access from a remote machine. You can now allow or deny access separately for Admin Control Center and for Admin API.

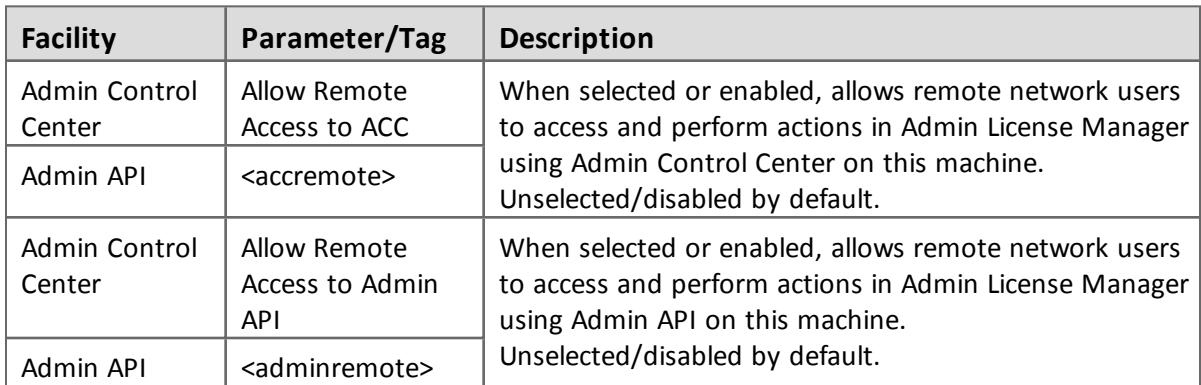

The following parameters are now provided.

When the License Manager is upgraded to version 7.90, each new parameter is assigned the value that was assigned to the original parameter. As a result, after the upgrade, there is no change in access granted.

# <span id="page-9-1"></span>**Samples for Android Envelope and for Runtime API Now Requires Android Studio**

The Eclipse ADT samples for Android Envelope and for Runtime API that were provided in earlier releases of Sentinel LDK are no longer supported. To support Android 8 and later, the samples provided for Sentinel LDK Android Envelope and for Runtime API require Android Studio.

## <span id="page-10-0"></span>**Correction to Software Protection and Licensing Guide**

The Sentinel LDK Software Protection and Licensing Guide has been corrected by the addition of the note that follows.

You can create a Product with no Features whose only purpose is to define protection key memory. For this type of Product, the restriction below applies.

If both of the following conditions exist:

- The protected application can be used on a virtual machine.
- $\blacksquare$  The Product may reside in an SL key.

The Product must include a dummy Feature that is enabled for virtual machines. Otherwise, the application will not operate on a virtual machine when the application is licensed with an SL key.

<span id="page-10-1"></span>This note is applicable for Sentinel LDK v.7.4 and later.

# **Upgrading From an Earlier Version of Sentinel LDK**

Instructions for upgrading from earlier versions of Sentinel LDK can be found in the Sentinel LDK Installation Guide, described in "Sentinel LDK [Documentation"](#page-19-5) on page 20.

Note the following issues:

■ When upgrading from Sentinel LDK v.7.3 through v.7.8 to Sentinel LDK v.7.9, all non-English locales of Customer contacts and Channel Partner contacts in Sentinel EMS are converted to the English locale. If this issue is applicable to your installation of Sentinel EMS, make sure to read this [technical](https://supportportal.gemalto.com/csm?id=kb_article_view&sysparm_article=KB0018263) note before upgrading to Sentinel LDK 7.9.

**Note:** You can ignore this issue if all of your Customer contacts and Channel Partner Contacts are set up to use the English locale or if you are not upgrading Sentinel EMS.

n The procedure for upgrading to Sentinel LDK v.7.9 has only been tested for Sentinel LDK versions 7.6 through 7.8.

If you plan to upgrade from an earlier version of Sentinel LDK, please contact Technical Support to validate the upgrade scenario. (This applies whether you are upgrading Sentinel LDK Vendor Tools, Sentinel EMS, or both.)

Migrating from Sentinel HASP to Sentinel LDK v.7.9 continues to be supported. For more information, see the *Sentinel HASP to Sentinel LDK Migration Guide*. provided with Sentinel LDK v.7.9.

# <span id="page-10-2"></span>**Security Updates**

There are no known security issues in this release, and this release does not resolve any known security issues relating to Sentinel products.

For the latest information regarding any older or newly-discovered issues, see this Web page:

<https://sentinel.gemalto.com/technical-support/security-updates-sm/>

## <span id="page-11-0"></span>**Reporting a Security Vulnerability**

If you think you have found a security vulnerability, please send it to Gemalto using the links provided on the Web page provided above.

# <span id="page-11-1"></span>**Supported Platforms for Sentinel LDK – End Users and Vendors**

The operating system versions listed in this section were tested by Gemalto and verified to be fully compatible with Sentinel LDK. Older operating system versions are likely to be fully compatible as well, but are not guaranteed. For reasons of compatibility and security, Gemalto recommends that you always keep your operating system up to date with the latest fixes and service packs.

## <span id="page-11-2"></span>**Supported Platforms for End Users**

#### *Sentinel LDK Run-time Environment, Protected Applications*

The following Sentinel LDK Run-time Environments are provided with this release of Sentinel LDK:

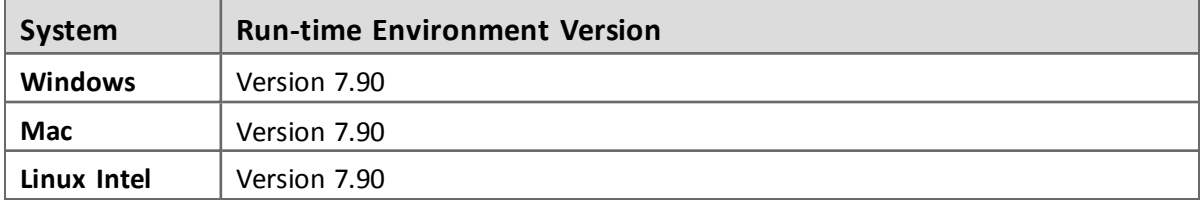

To support all the latest enhancements in Sentinel LDK, end users should be provided with the latest Run-time Environment. However, for all pre-existing functionality in Sentinel LDK, respective earlier versions of Sentinel Run-time Environment are supported except as noted below.

Sentinel Run-time Environment version 7.90 or later is required when both of the following conditions exist:

- The protected application uses Sentinel Licensing API version 7.9 or later.
- n The protection key used by the application requires the presence of the Run-time Environment.

The Sentinel LDK Run-time Environment, and protected applications (with or without the Run-time Environment), can be installed under the following systems:

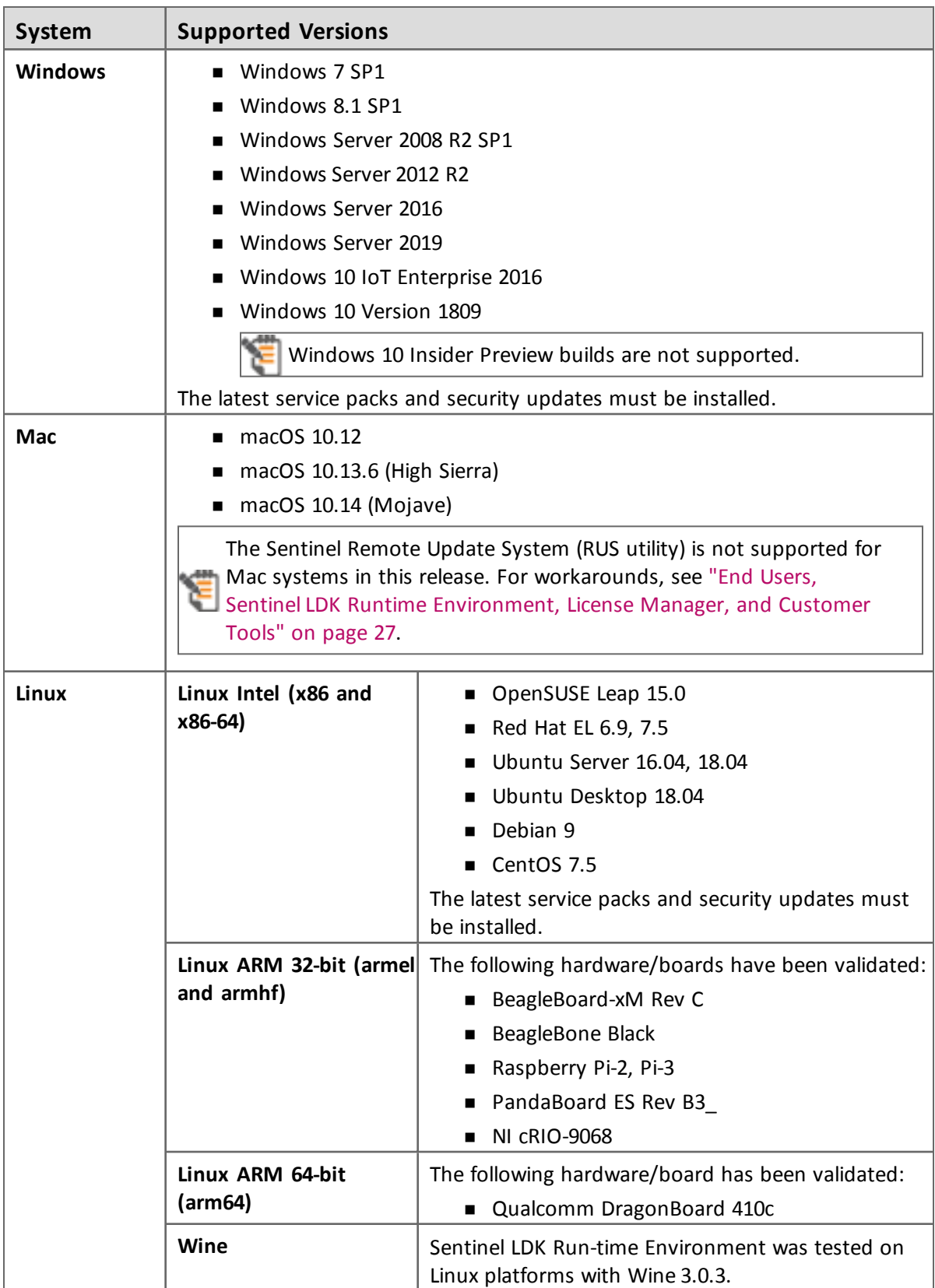

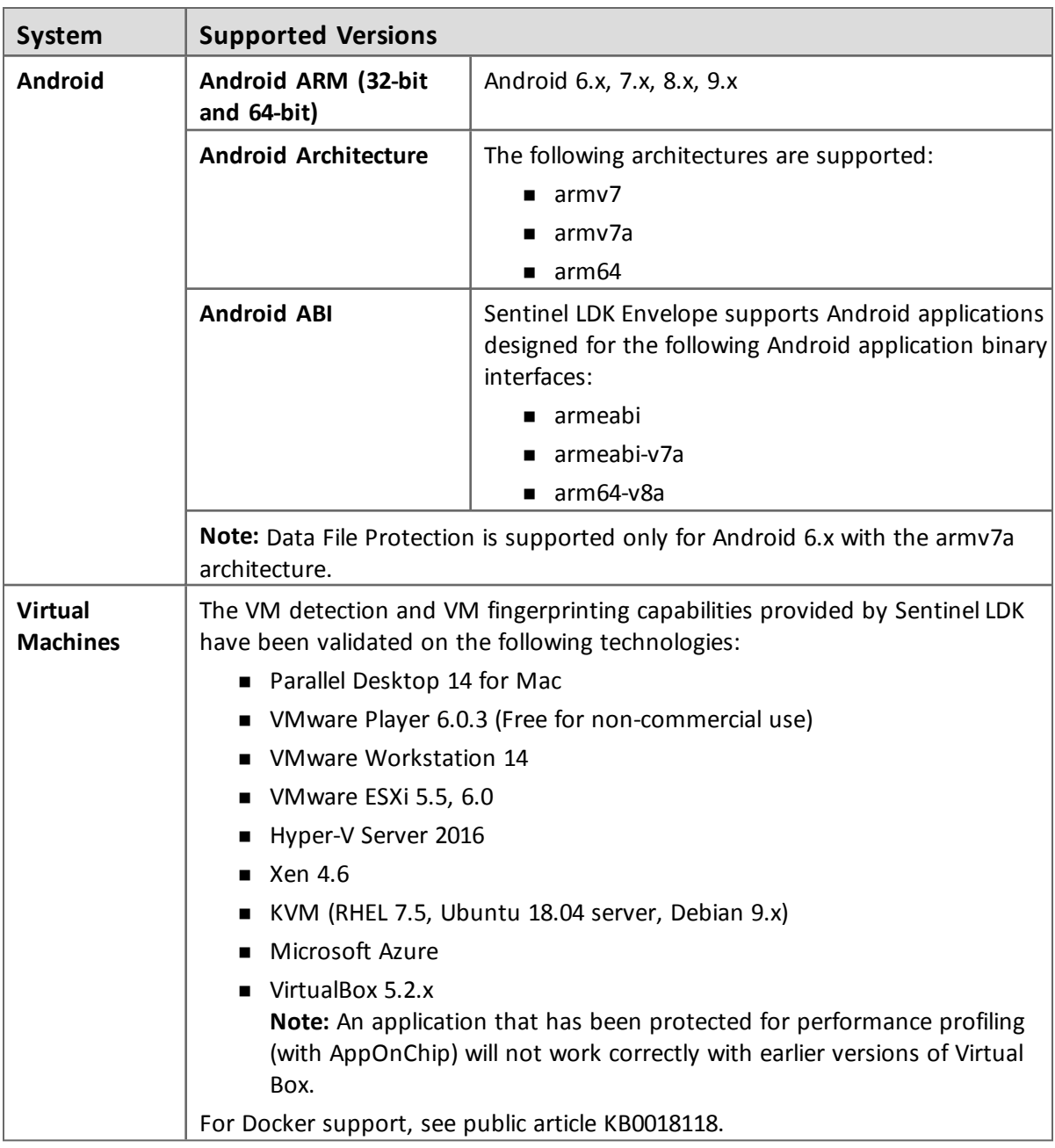

## *Data File Protection Plugin for Internet Explorer*

The Data File Protection plugin (MSI file) is compatible with the following version of Microsoft Internet Explorer:

**No Versions 8 through 11.** 

The Data File Protection plugin cannot be installed on a virtual machine.

#### *Web Browsers for Sentinel Admin Control Center*

- Microsoft Internet Explorer (32-bit) version 11
- Microsoft Edge
- Mozilla Firefox latest version
- Google Chrome latest version
- Safari latest version

## <span id="page-14-0"></span>**Supported Platforms for Vendors**

#### *Sentinel EMS Service*

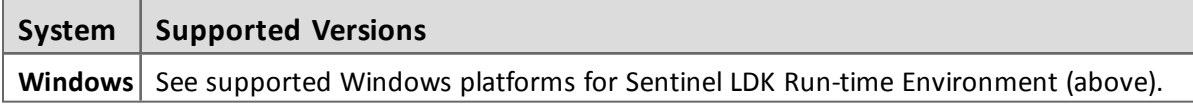

#### *Sentinel EMS Database*

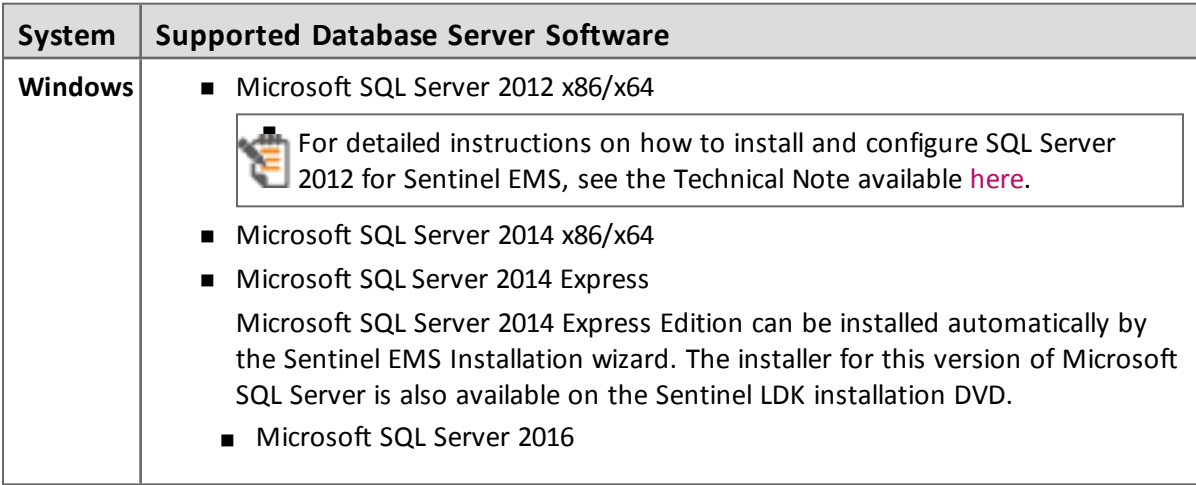

#### *Web Browsers for Sentinel EMS*

- Microsoft Internet Explorer version 11
- Mozilla Firefox version 62 or later
- Google Chrome version 69 or later

**RUS** customization is not supported with Firefox or Chrome due to changes in these browsers. For more information, see ["SM-26872"](#page-25-1) on page 26.

**n** Microsoft Edge

Certain actions in Sentinel EMS that access protection keys (including burning HL keys and online activation of SL keys) do not work by default in Edge under Windows 32-bit. This is due to a bug in Microsoft Edge. To perform the required actions, you can do one of the following:

- Use one of the other supported Web browsers.
- n Enter the command to create an exclusion for Edge on your machine. This enables Edge to work correctly with Sentinel EMS. For more information see ["SM-11279"](#page-25-2) on page 26.

The Mac Safari Web browser is *not* supported for Sentinel EMS (both Vendor Portal and Customer Portal) in this release.

For more detailed information regarding supported Web browsers for working in Sentinel EMS with HTTPS mode versus HTTP mode, see section 1.2.3, "Supported web Browsers for Sentinel EMS" in the *Sentinel EMS User Guide*.

For situations where Java applets are used: You must use a 32-bit Web browser for any action in Sentinel EMS that accesses a protection key applet (such as burn, recycle, check in key, or online activation). You can perform all other actions in Sentinel EMS using a 32-bit or 64-bit Web browser.

#### *Sentinel LDK Vendor Tools*

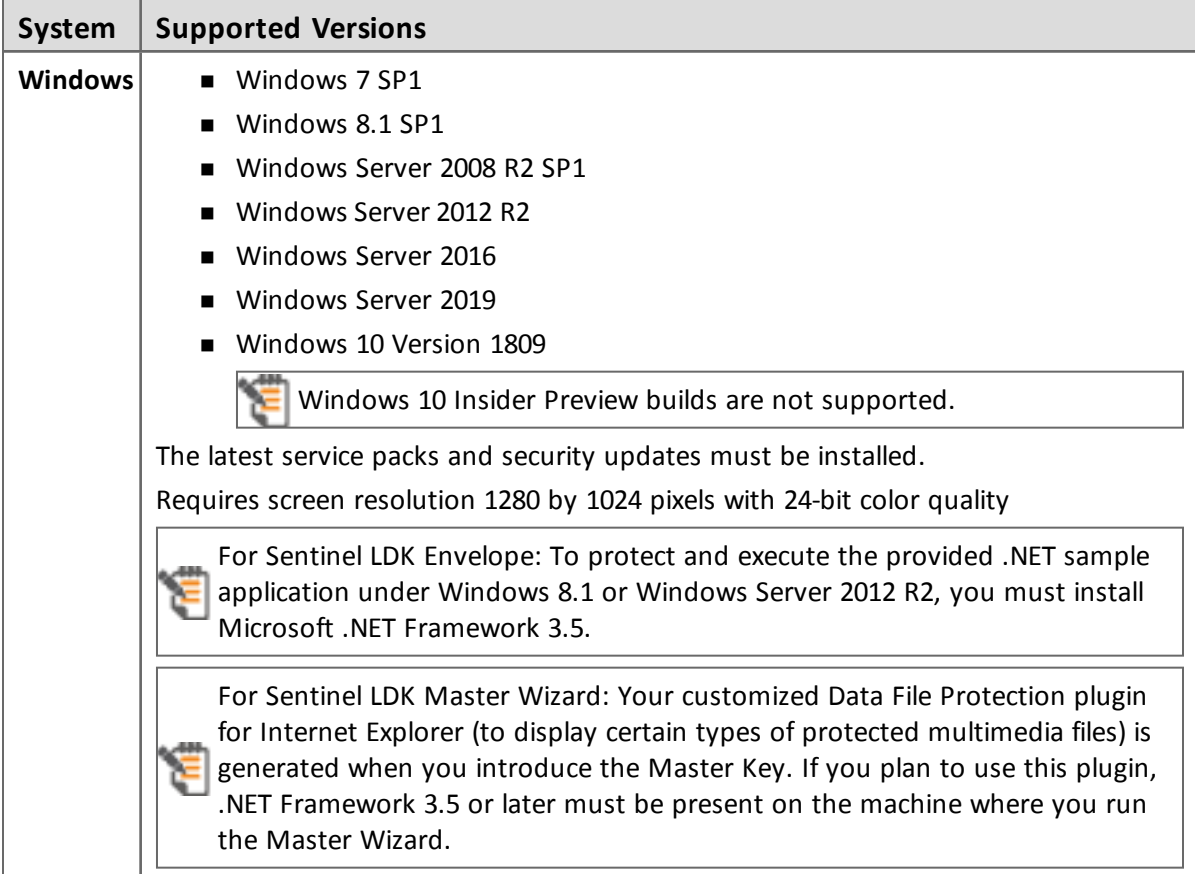

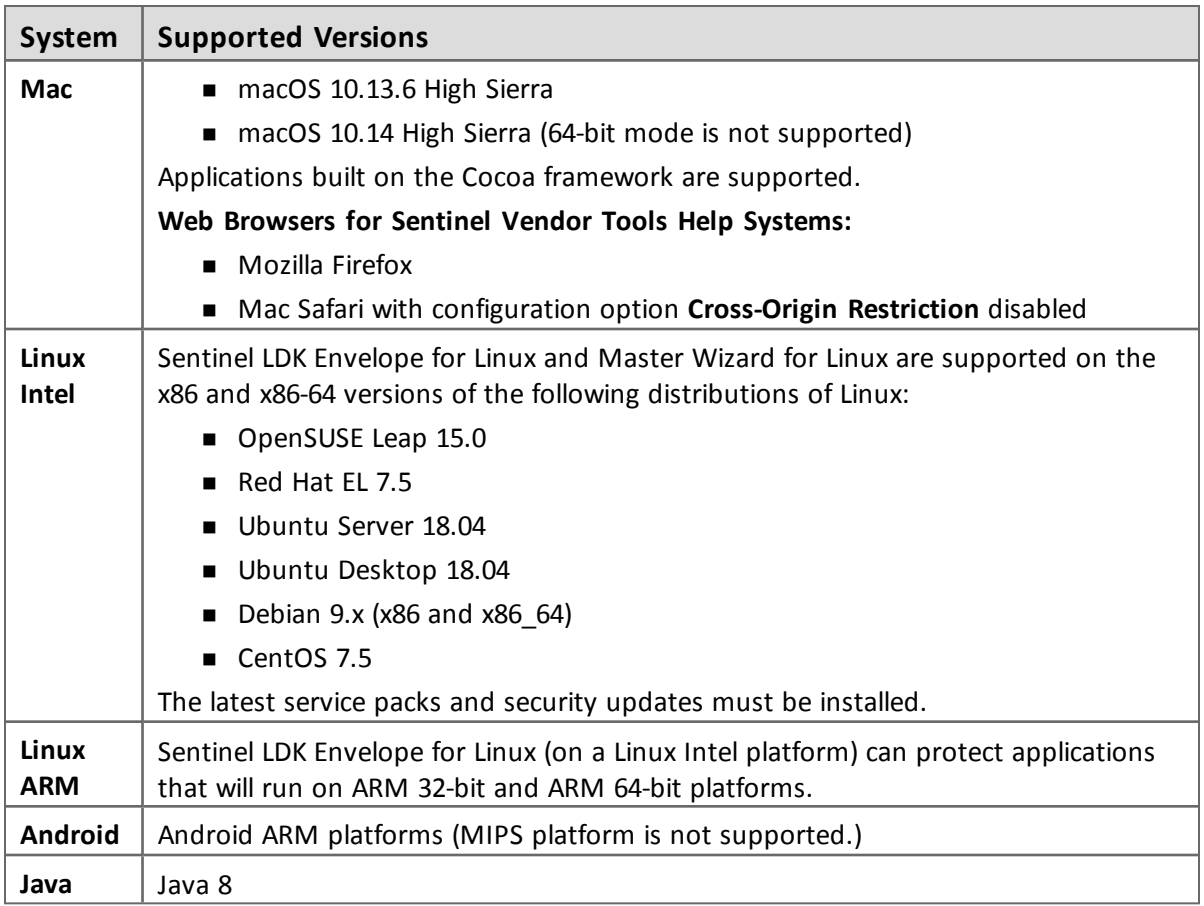

# <span id="page-16-0"></span>**Supported Platforms for Code Samples**

Provided code samples are supported on the same platforms as listed above for Sentinel LDK Vendor Tools.

The **hasp\_net\_windows.dll** provided in the Licensing API vb.net and C# samples for Windows has been compiled with .NET Framework 4.5. Prior to Sentinel LDK v.7.4, this DLL was compiled with .NET Framework 2.0. As a result, vendors who want to work with the provided DLL must upgrade to .NET Framework 4.5 or later.

Gemalto made this change because .NET Framework 2.0 contains known security vulnerabilities. Because of these vulnerabilities, Gemalto highly recommends that you upgrade to .NET Framework 4.5 or later.

If you do not want to upgrade your old .NET Framework, you can obtain and use the **hasp\_net\_windows.dll** for Windows from a Sentinel LDK release earlier than v.7.4. To obtain an earlier version of Sentinel LDK, contact Customer Support.

# <span id="page-17-0"></span>**Tested Compilers for Code Samples**

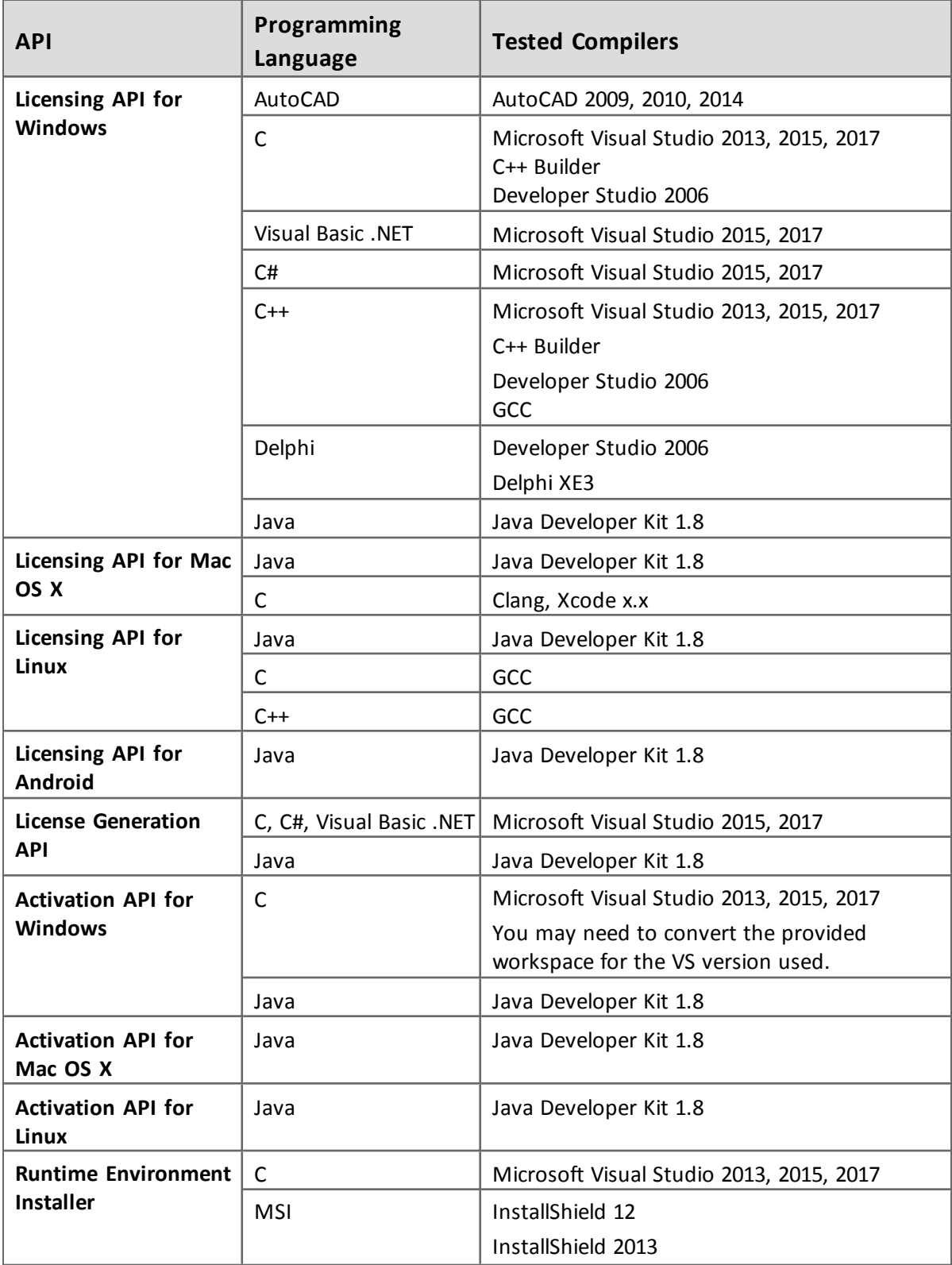

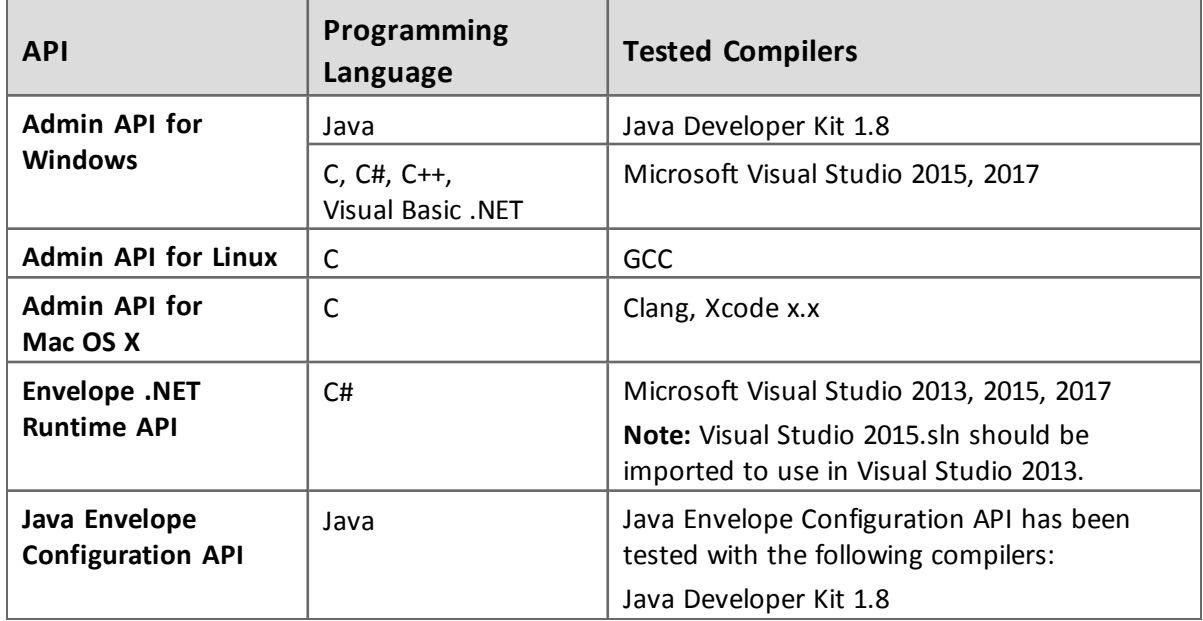

# <span id="page-18-0"></span>**Current Firmware Version**

The table that follows indicates the version of the firmware on Sentinel HL keys that are delivered at the time of the release of Sentinel LDK.

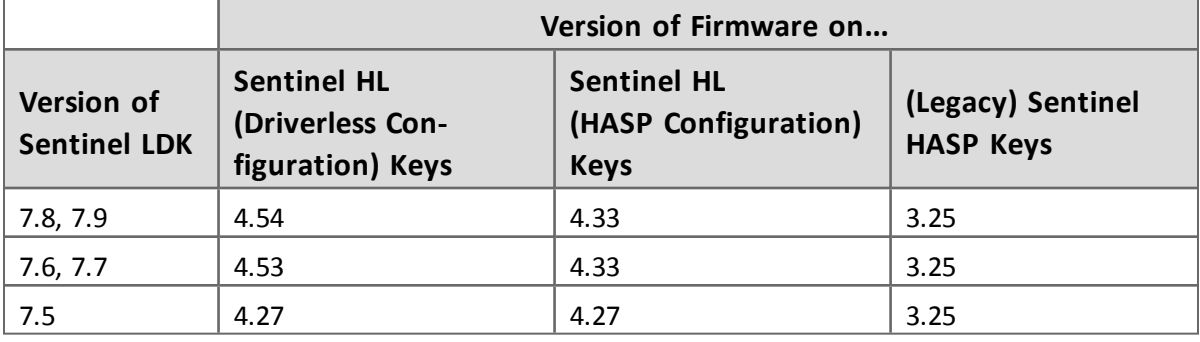

To determine the version of the firmware for any given Sentinel HL key, connect the key to a computer where Sentinel LDK Run-time Environment is installed. View the list of keys in Admin Control Center.

# <span id="page-19-0"></span>**Dropped Support**

This section lists platforms and compilers that were supported in the past, but have not been tested with (or are no longer supported by) Sentinel LDK v.7.9. Gemalto will continue to accept queries for issues related to these platforms and compilers, and will attempt to provide information to resolve related issues.

## <span id="page-19-1"></span>**Platforms for Software Vendors and End Users**

Support for the following platforms has been discontinued:

- $Mac OS X 10.11$
- Android x86

## <span id="page-19-2"></span>**Compilers**

Support for Java 9.0.4 has not been tested in Sentinel LDK 7.9.

## <span id="page-19-3"></span>**Sentinel Components**

The following Sentinel components are no longer supported and are no longer included on the Sentinel LDK Installation Drive:

- **n** Driver files for Windows XP Embedded
- Sentinel Activation API and samples for Windows, Mac, and Linux

# <span id="page-19-4"></span>**Planned Drop of Support**

- Sentinel LDK 7.9 is the last version to support the 32-bit version of Sentinel LDK Envelope for Linux and Sentinel LDK Master Wizard for Linux. These vendor tools will only operate under the 64-bit version of Linux Intel. However, the 64-bit version of Sentinel LDK Envelope will continue to protect applications that run under 32-bit and 64-bit Linux Intel and Linux ARM.
- **n** Sentinel LDK 7.9 is the last version to support protection of 32-bit applications for Mac. Both end user components (Run-time Environment and Vlib) and Vendor Tools (Envelope, Master Wizard) will only be supported for 64-bit.

# <span id="page-19-5"></span>**Sentinel LDK Documentation**

The documents and online help systems described below are provided in this release of Sentinel LDK.

Most major Sentinel LDK documentation can be found on the Sentinel Customer Community web site, at:

[https://sentinelcustomer.gemalto.com/Documentation\\_Information.aspx](https://sentinelcustomer.gemalto.com/Documentation_Information.aspx)

## <span id="page-20-0"></span>**Documents**

Sentinel LDK documents (PDF files) can be found:

- on the (physical) Sentinel LDK Installation Drive, under: **\Windows\Installed\Docs\**
- where Sentinel LDK is installed, under: **%ProgramFiles(x86)%\Gemalto Sentinel\Sentinel LDK\Docs\**
- n where Sentinel EMS is installed, under: **%ProgramFiles(x86)%\Gemalto Sentinel\Sentinel EMS\EMSServer\webapps\ems\Docs\**

(For Win32, under: **%ProgramFiles%\...**)

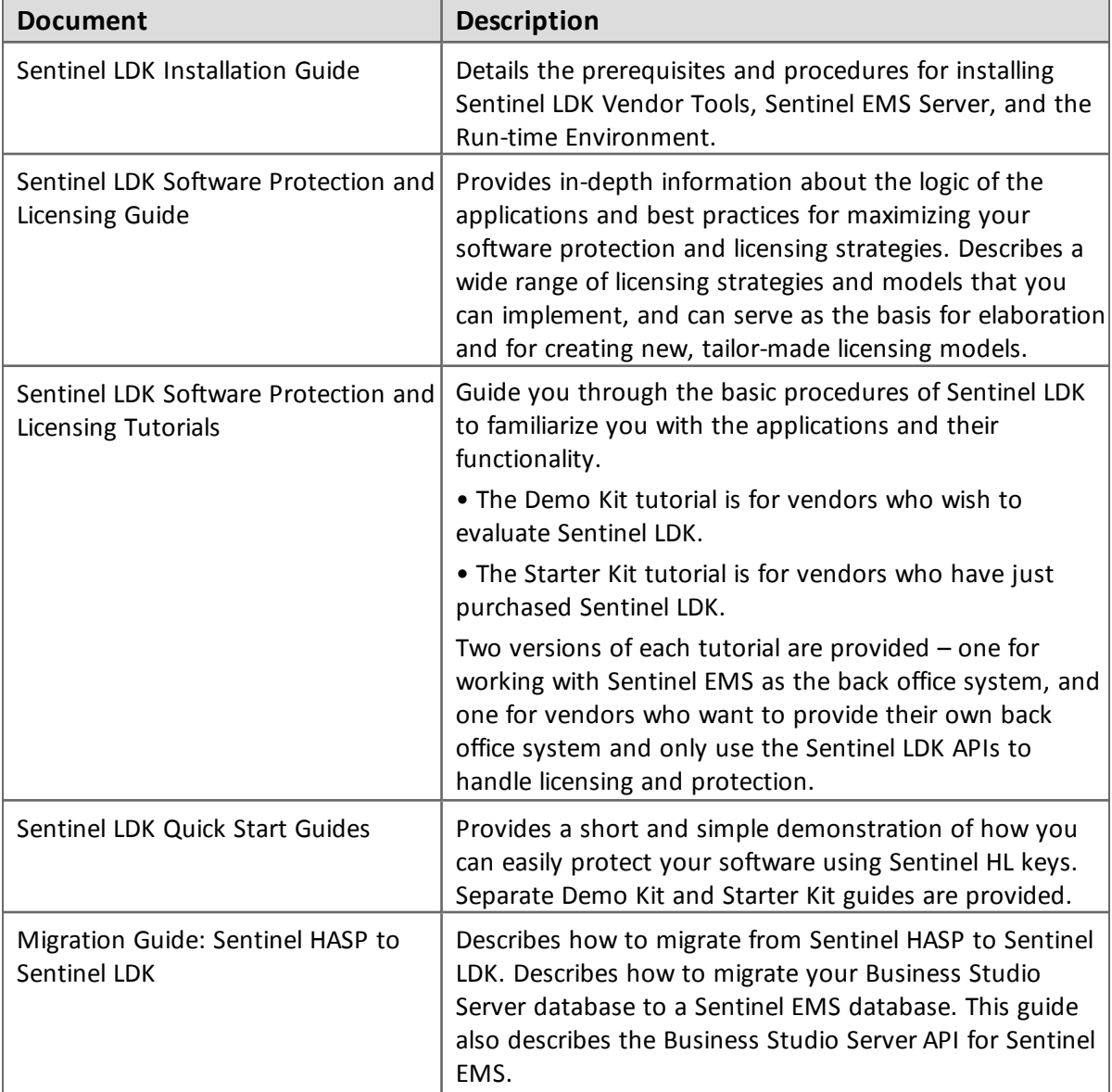

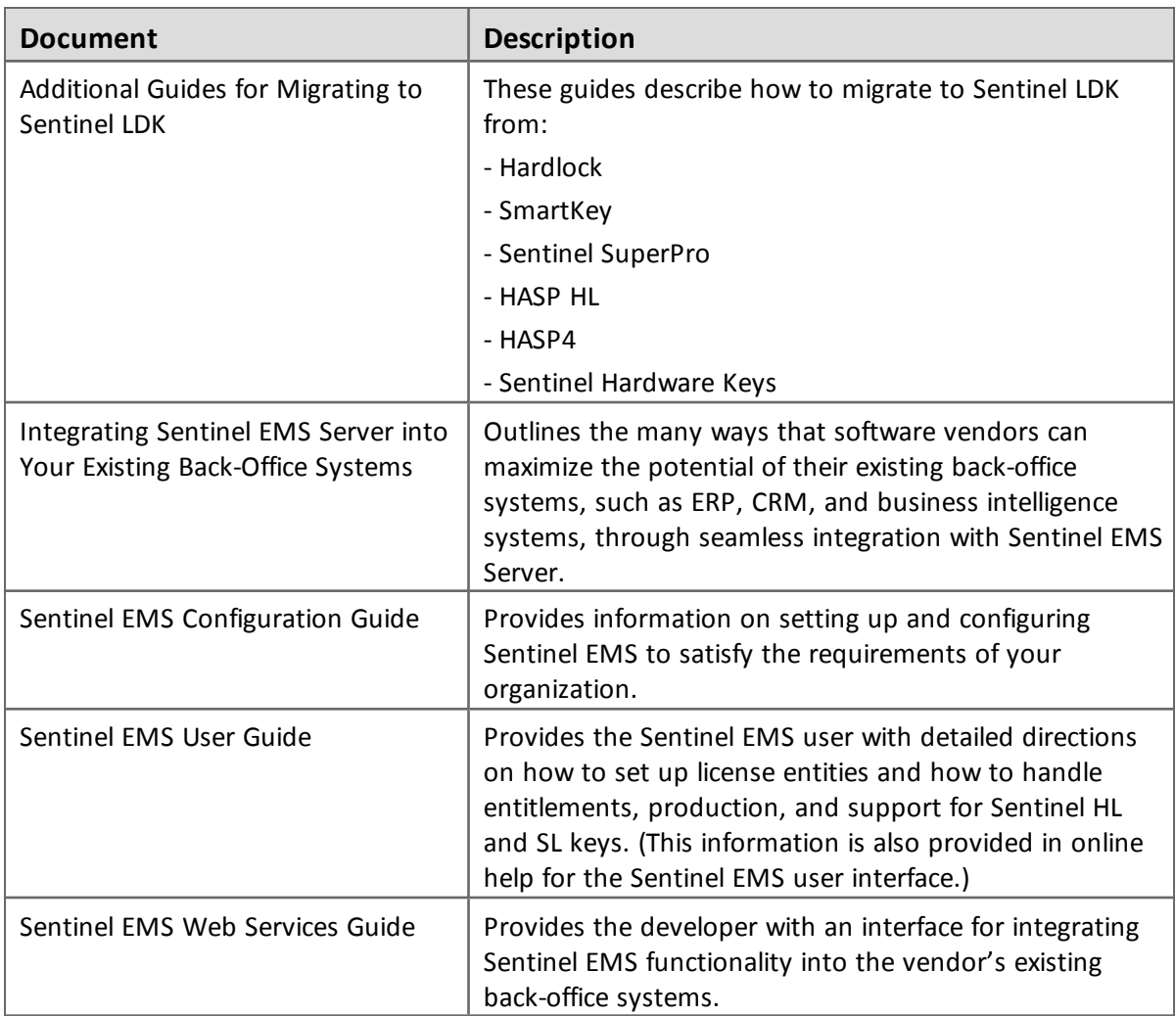

# <span id="page-21-0"></span>**Getting Started Guides**

Getting Started Guides for other operating systems can be found as follows:

#### *Linux*

The *Getting Started Guide for Linux* can be found in the Linux download or on the Sentinel LDK Installation Drive, under: **\Linux\**

#### *MacOS*

The *Getting Started Guide for MacOS* can be found in the Mac download or on the Sentinel LDK Installation Drive, under: **\MacOS\**

#### *Android*

The *Getting Started Guide for Android* can be found:

- on the (physical) Sentinel LDK Installation Drive, under: **\Android\**
- where Sentinel LDK is installed, under:

#### **%ProgramFiles(x86)%\Gemalto Sentinel\Sentinel LDK\Additional Platforms\Android\**

(For Win32, under: **%ProgramFiles%\...**)

## <span id="page-22-0"></span>**Help Systems - Sentinel LDK and Sentinel EMS User Interfaces**

The documentation described in the table that follows can be accessed from the user interface for the relevant Sentinel LDK component.

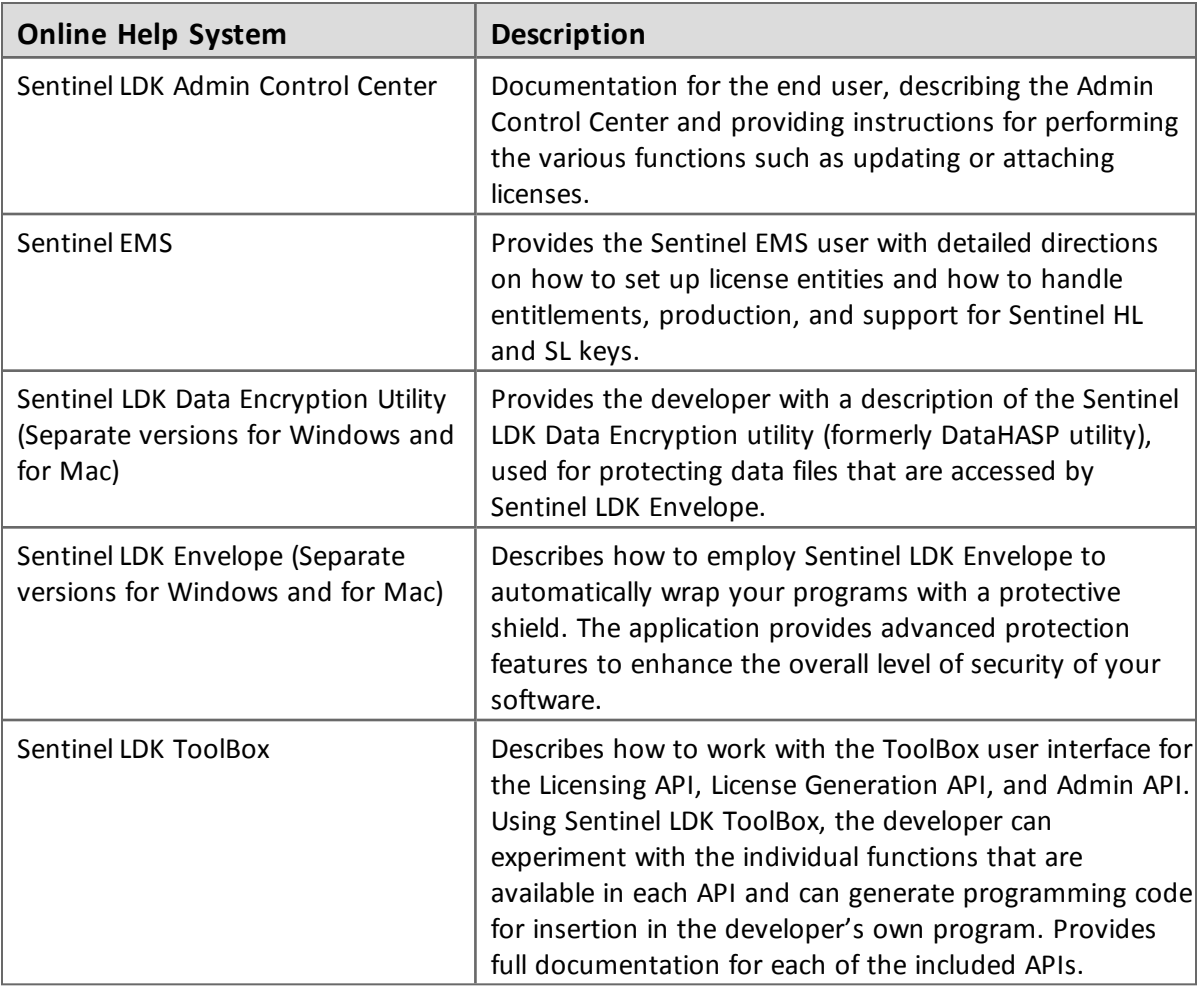

## <span id="page-22-1"></span>**Online Help Systems – Sentinel LDK APIs**

Documentation for the Sentinel LDK APIs described below can be found:

- On the Sentinel Customer Community web site, at: [https://sentinelcustomer.gemalto.com/Documentation\\_Information.aspx](https://sentinelcustomer.gemalto.com/Documentation_Information.aspx)
- on the Sentinel LDK Installation Drive, under: **\Windows\Installed\API\**
- where Sentinel LDK is installed, under: **%ProgramFiles(x86)%\Gemalto Sentinel\Sentinel LDK\API\**

(For Win32, under: **%ProgramFiles%\**…)

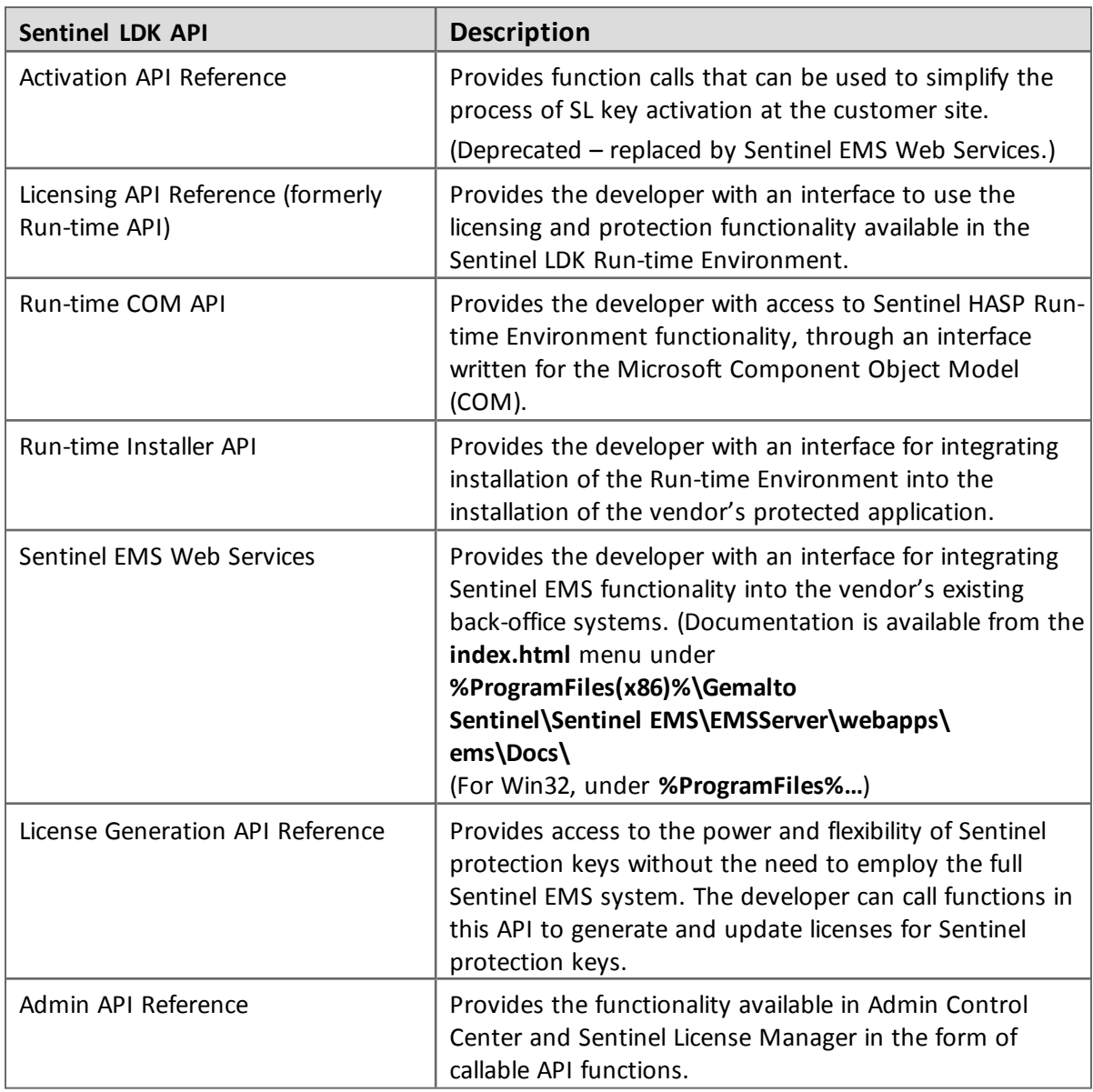

## <span id="page-23-0"></span>**Instructional Videos**

A library of instructional videos for Sentinel LDK is available at: <http://sentinelvideos.gemalto.com/>

# <span id="page-23-1"></span>**Software and Documentation Updates**

Gemalto recommends that you frequently visit the Sentinel [downloads](http://sentinelcustomer.safenet-inc.com/sentineldownloads/) page to ensure that you have the most recent versions of Sentinel LDK software and documentation, and for documentation in other languages.

# <span id="page-24-0"></span>**Known Issues and Workarounds**

The known issues in Sentinel LDK v.7.9 that are likely to have the most significant impact on users are listed below, according to component.

Additional, less-common issues can be found in the Gemalto Knowledgebase at:

[https://supportportal.gemalto.com/csm/?id=kb\\_article&sys\\_](https://supportportal.gemalto.com/csm/?id=kb_article&sys_id=aea5eba64f1e720c873b69d18110c713) [id=aea5eba64f1e720c873b69d18110c713](https://supportportal.gemalto.com/csm/?id=kb_article&sys_id=aea5eba64f1e720c873b69d18110c713)

## <span id="page-24-1"></span>**Sentinel LDK Installation**

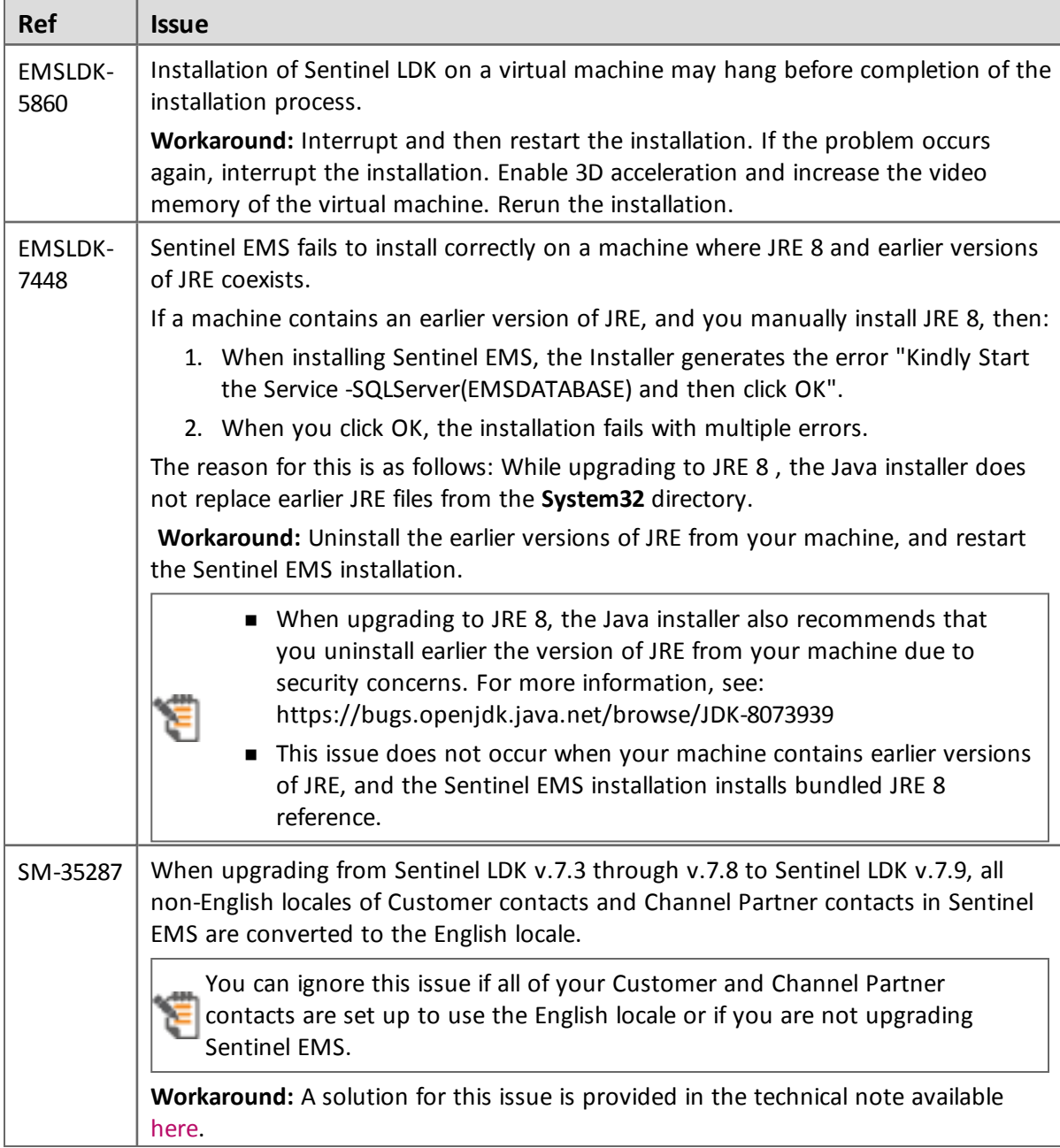

# <span id="page-25-2"></span><span id="page-25-0"></span>**Sentinel EMS**

<span id="page-25-1"></span>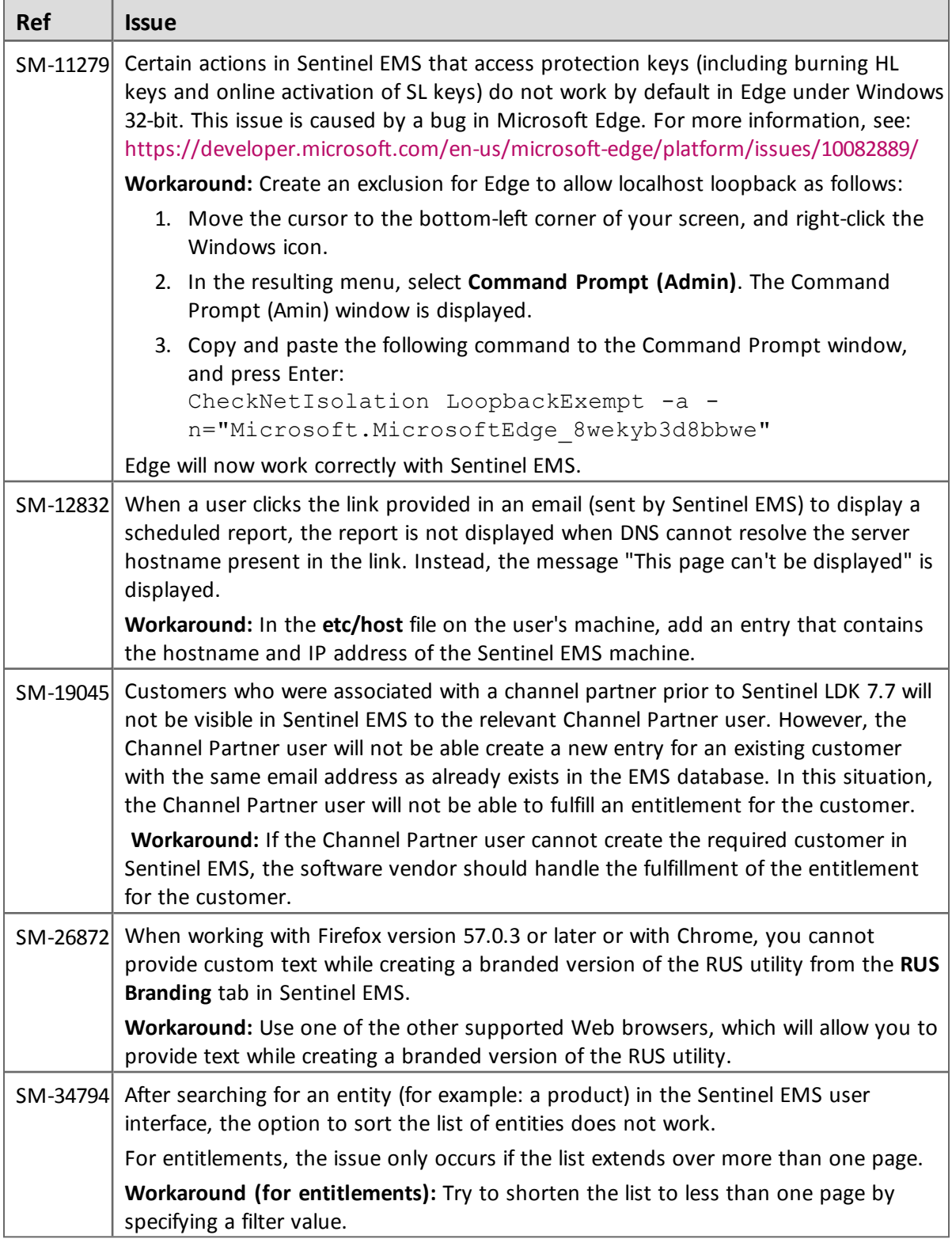

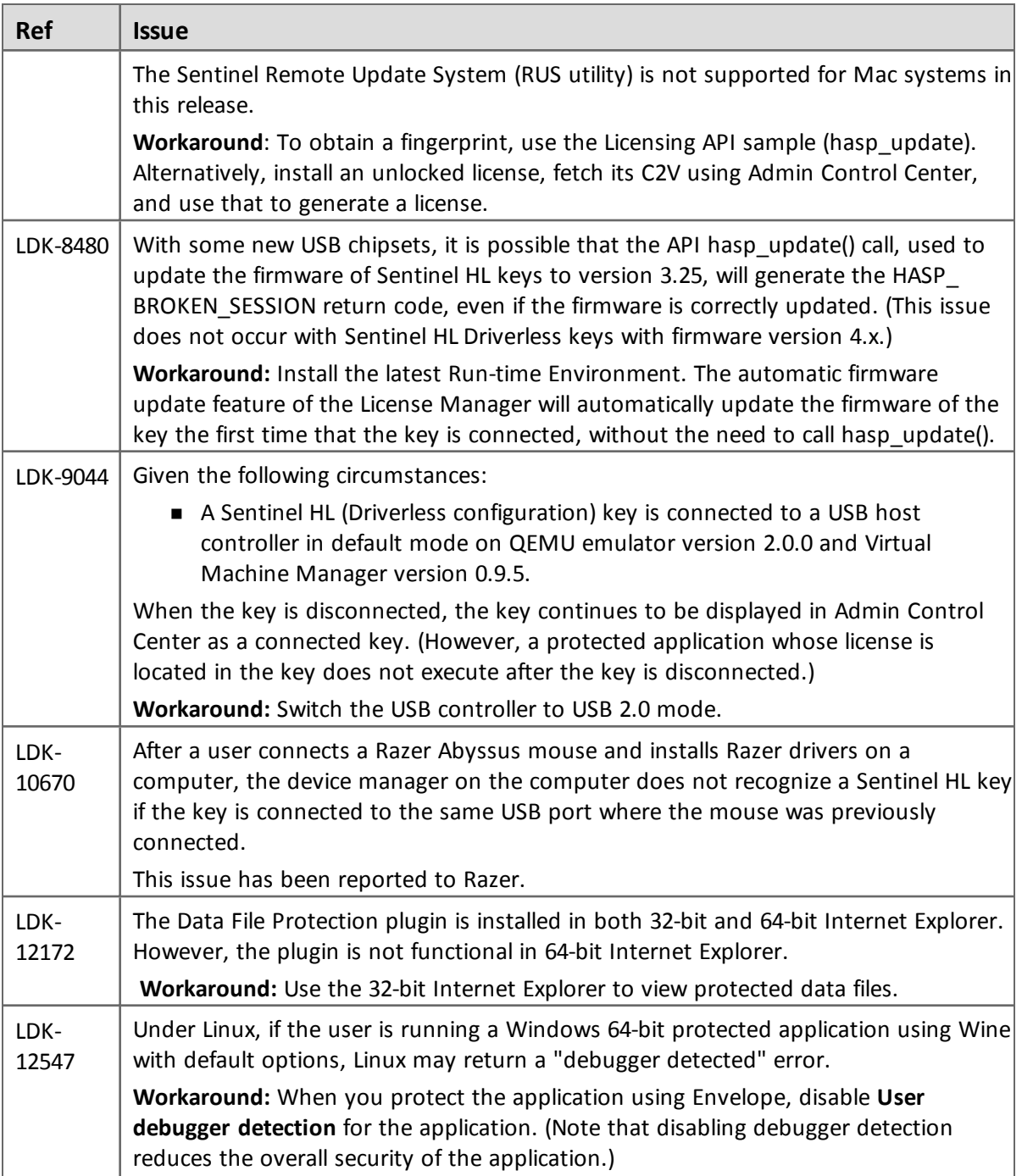

# <span id="page-26-0"></span>**End Users, Sentinel LDK Runtime Environment, License Manager, and Customer Tools**

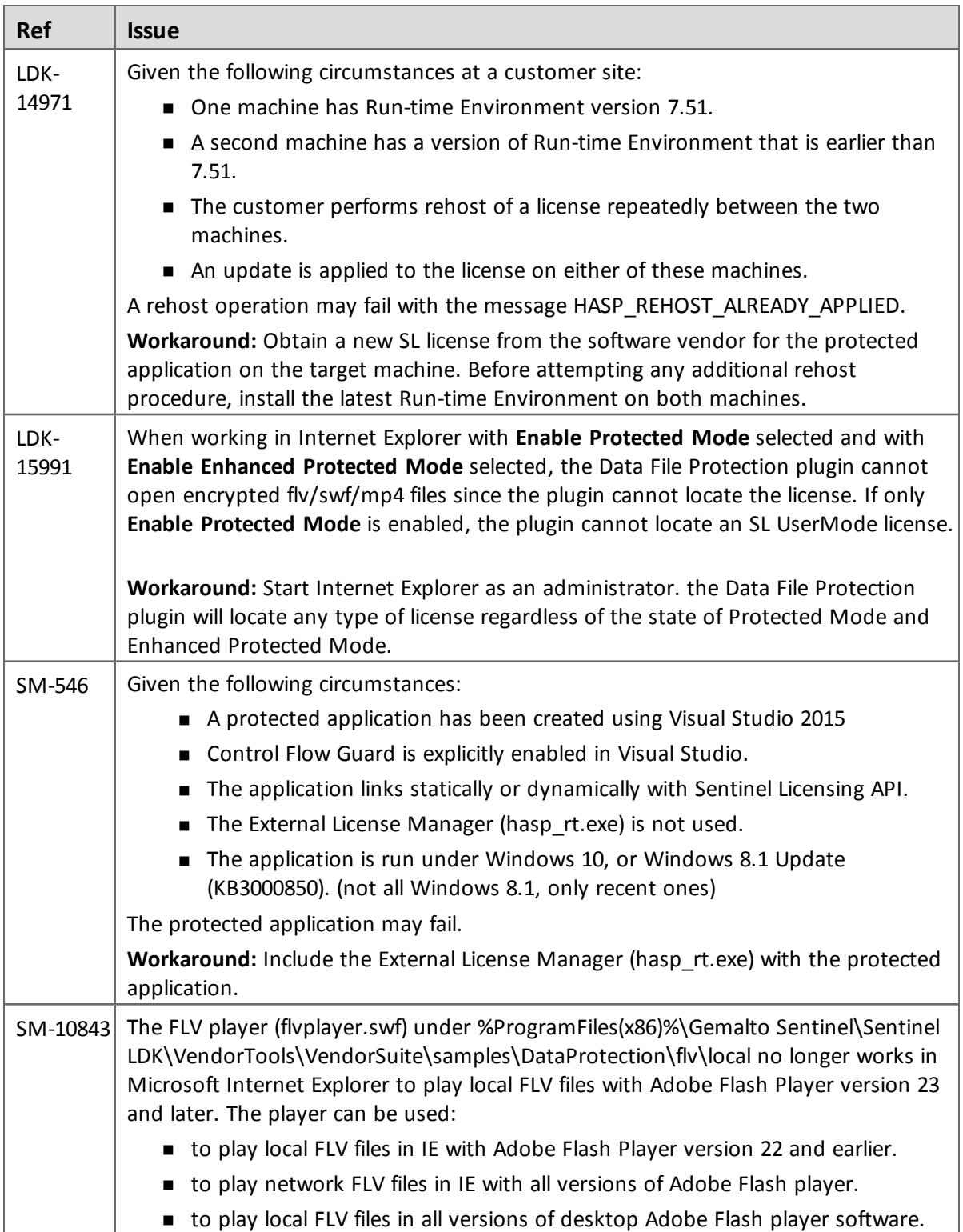

# <span id="page-28-0"></span>**Sentinel LDK Envelope and Data Encryption for Windows Platforms**

#### *General*

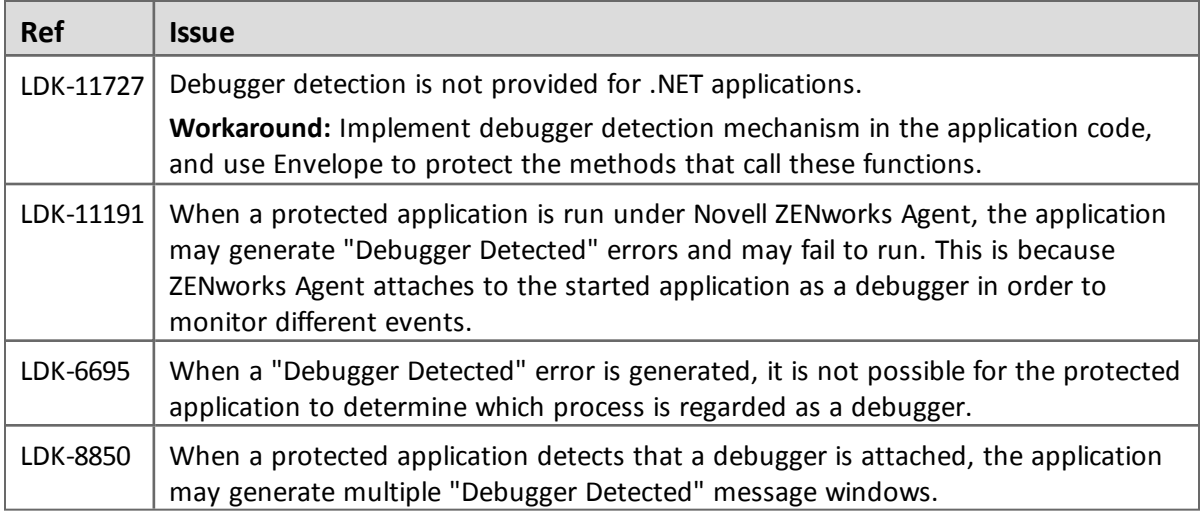

#### *Java*

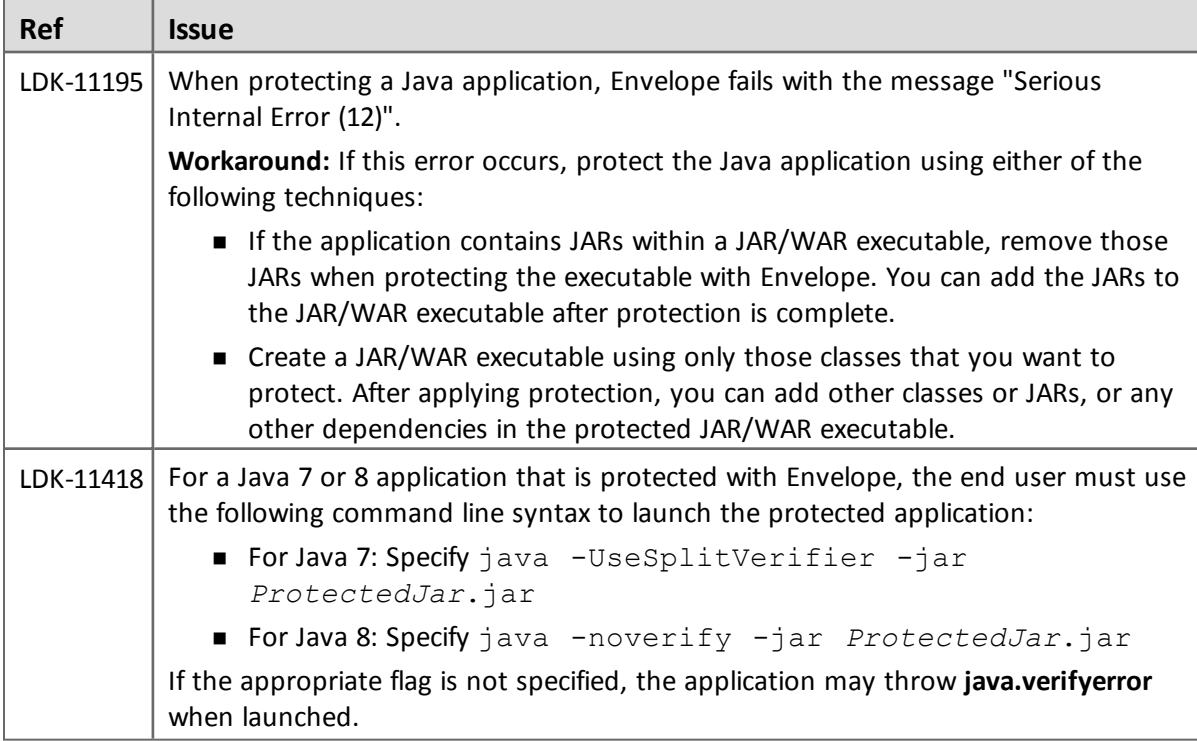

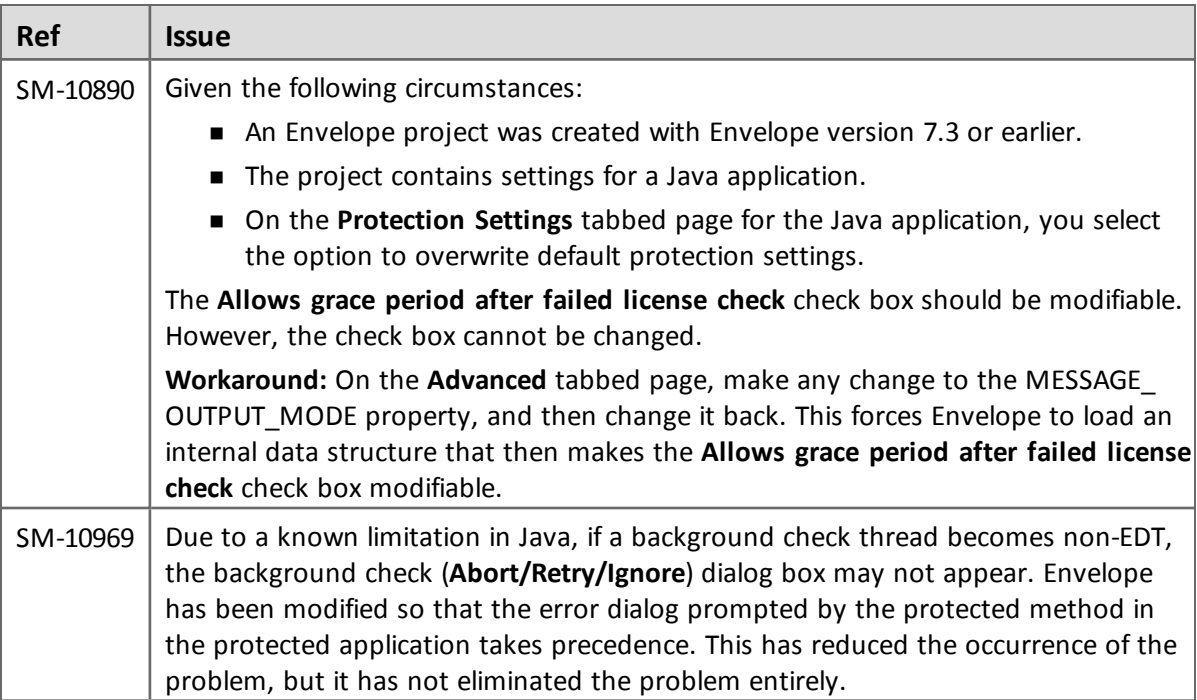

#### *.NET*

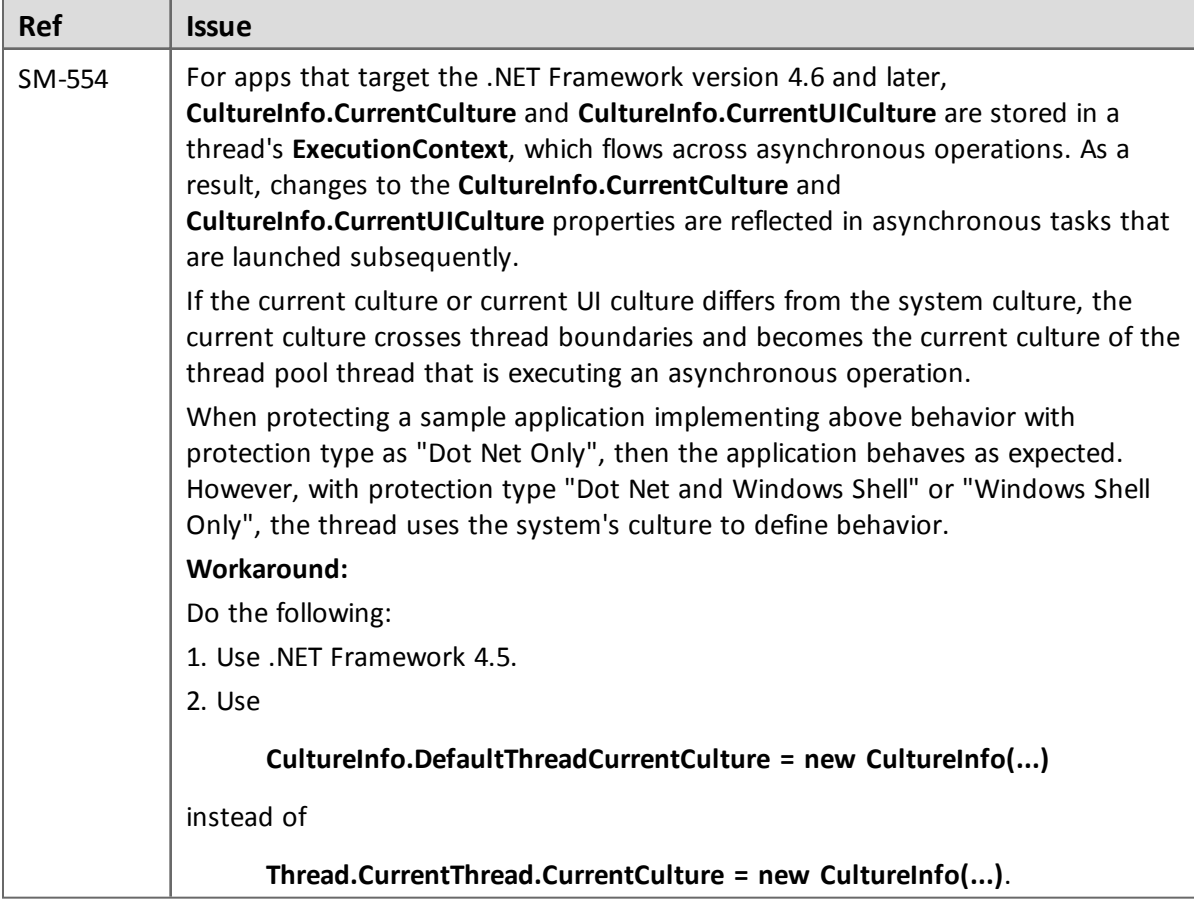

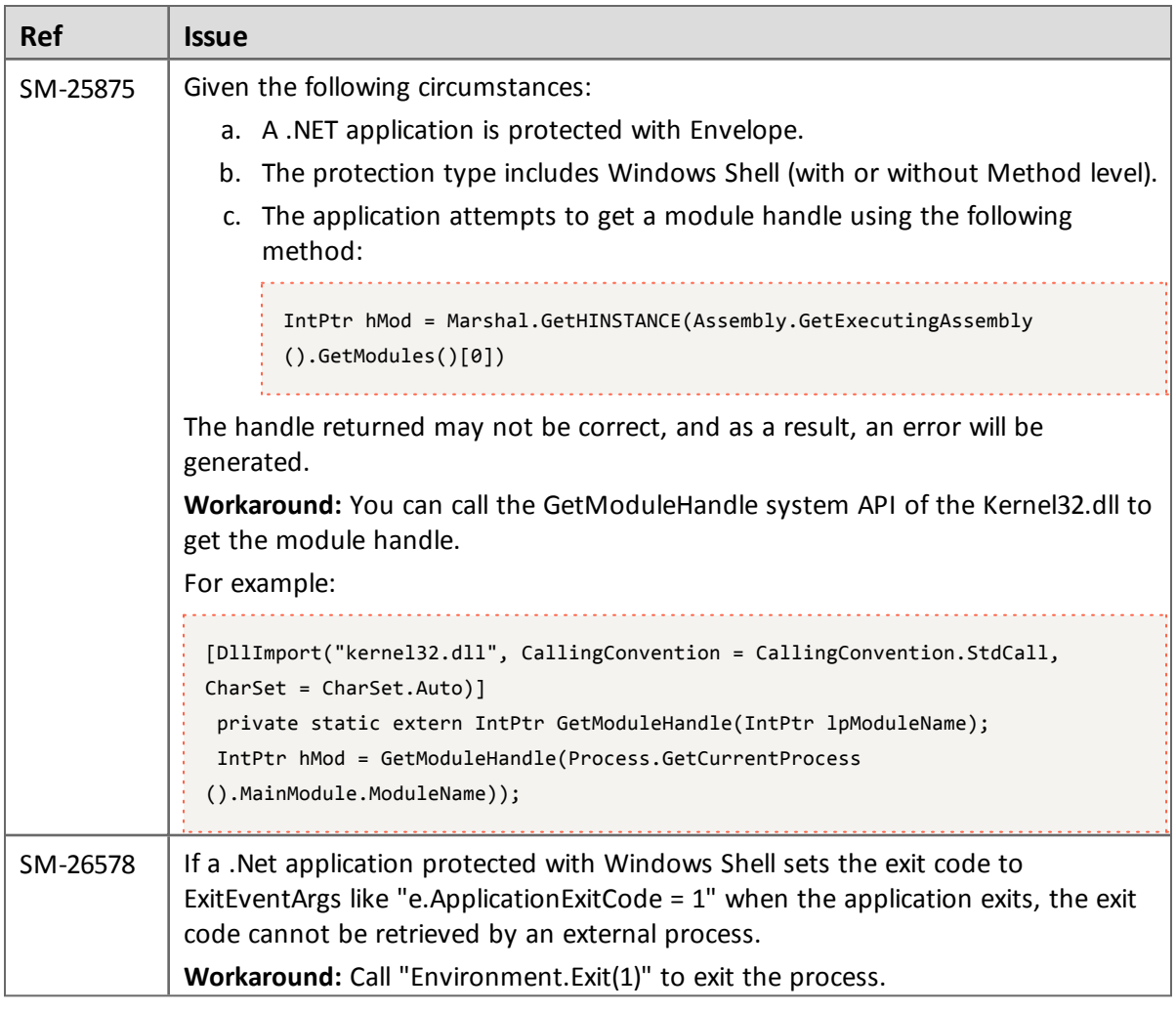

#### *Android*

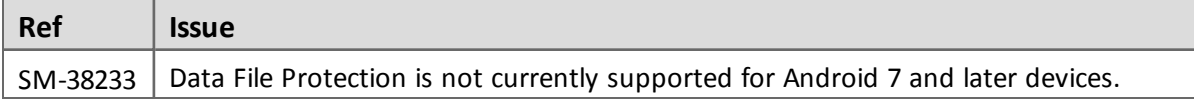

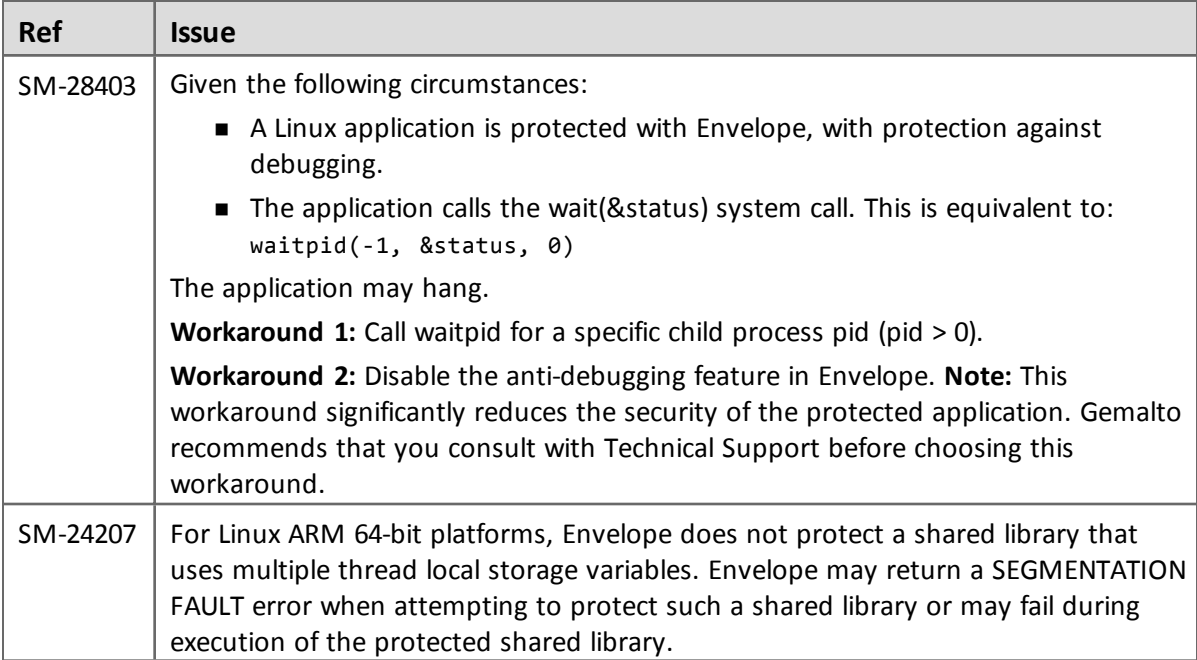

# <span id="page-31-0"></span>**Sentinel LDK Envelope and Data Encryption for Linux**

# <span id="page-31-1"></span>**Sentinel LDK Envelope and Data Encryption for Mac OS X**

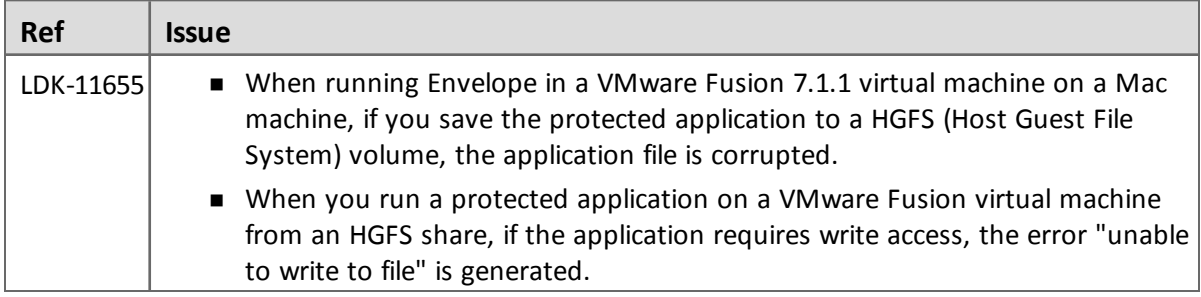